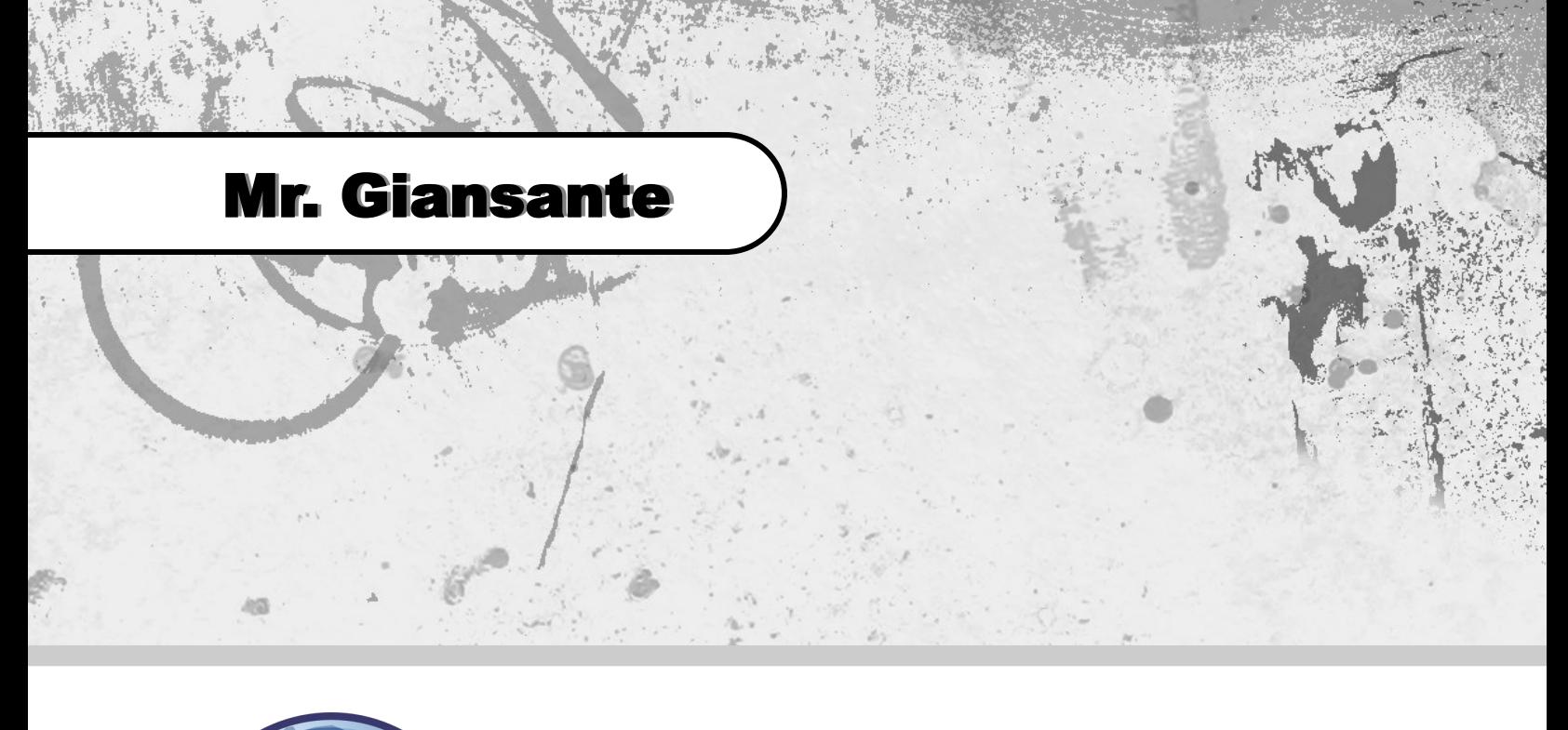

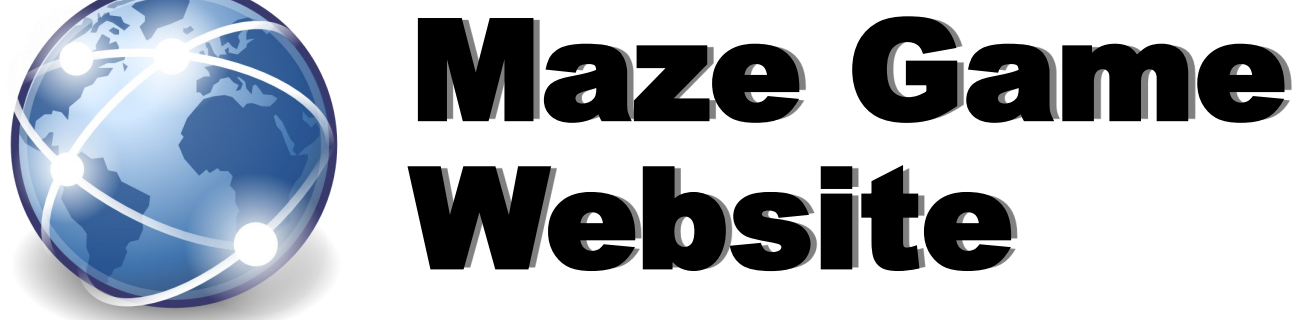

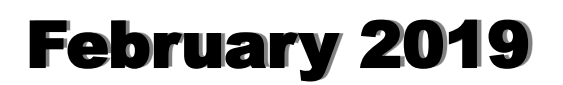

## **Instructions**

Create a folder called "mazegame".

You will have 17 html documents inside this folder.

```
index.html (contains instructions, etc.)
room01.html
room02.html
room03.html
...
room16.html
```
Create a sub-folder called "buttons". Place the four images that represent the North, South, East and West buttons inside. (these images are available in a ZIP File on the website)

```
Create a sub-folder called "rooms".
Place the 15 images that represent rooms inside.
(these images are available in a ZIP File on the website)
```
## **Code for room01.html**

For this example, we will assume that from Room 1 the person can travel South or East.

```
<html><head>
<title>Maze Game - Room 1</title>
</head>
<body>
<!-- Show the South Button - Send the player to Room 5 if they click it -->
<a href="room05.html"><img src="buttons/button-south.png" border="0" hspace="10" /></a>
<!-- Show the East Button - Send the player to Room 2 if they click it -->
<a href="room02.html"><img src="buttons/button-east.png" border="0" hspace="10" /></a>
\text{ch } \text{clear}="all" /> \text{ch } \text{car}<!-- Show the Room Graphic with doors to the South and West -->
<img src="rooms/SW.png" hspace="10" />
</body>
</html>
```
Now, you can copy this file 15 times and modify the contents accordingly.

## Project - Maze Game

Fill in the spaces where there are no doors.

Keep this sheet - you will need it when your assignment gets marked.

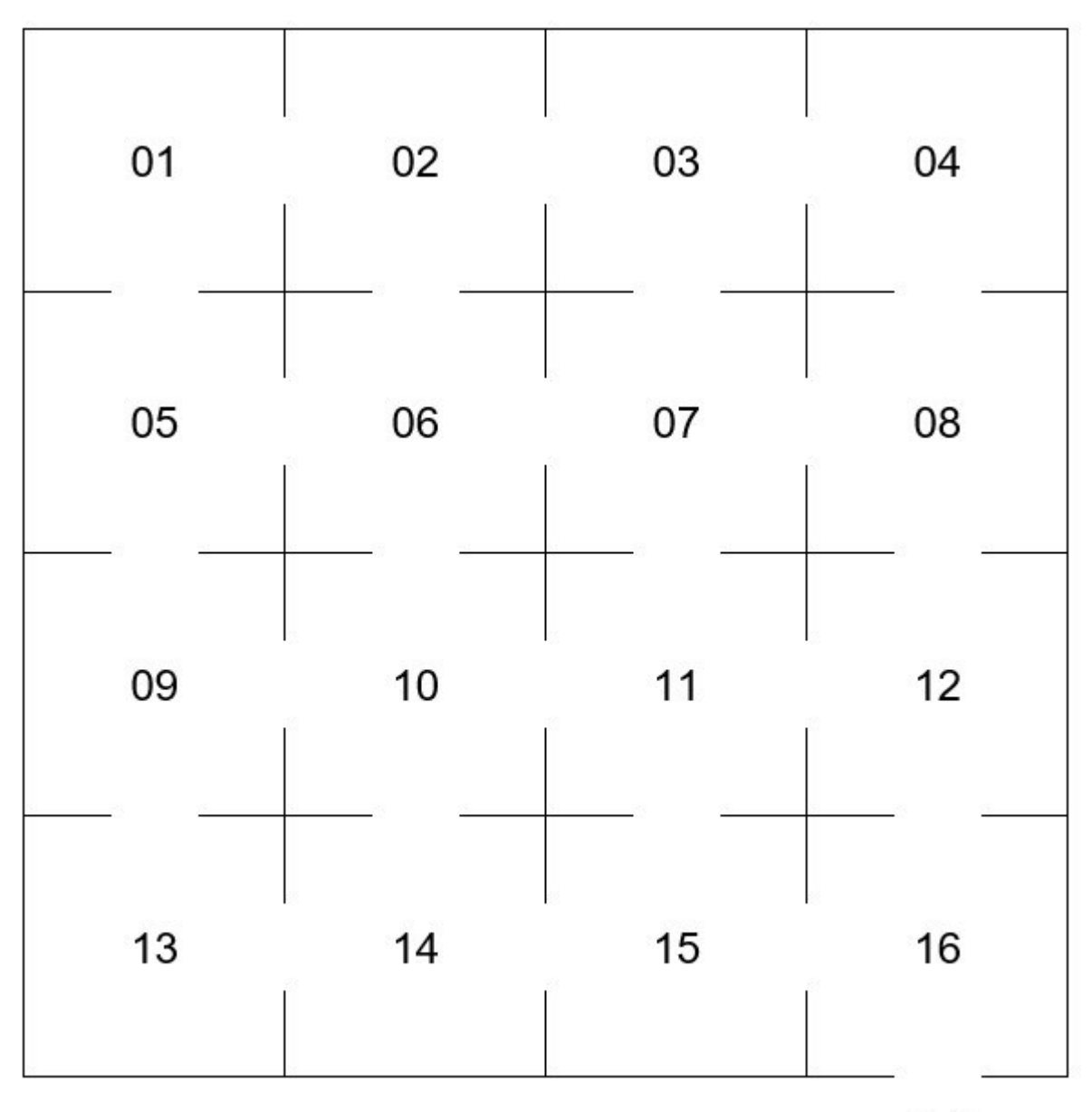

Exit